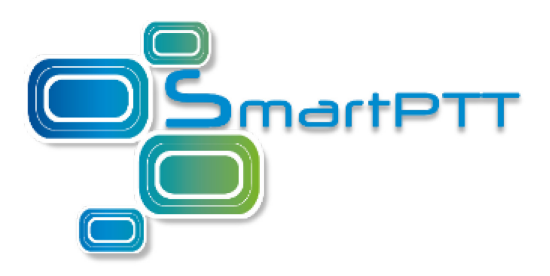

# **SmartPTT Mobile 3.4/5.4 Release Notes**

**July 2022**

## General Enhancements

### **Multimedia Attachments for Chats**

Share files, images, and videos in chat messages.

• **Exchange popular formats of files**

Mobile Client supports popular formats of files, such as JPEG, PDF, DOCX and many others.

• **Select which files can be sent**

Configure block or allow list of file extensions.

• **Control storage parameters**

Configure file storage size on the server, as well as the time the files will be stored.

### **Improved Caller Indication**

The PTT button in SmartPTT Mobile for Android now shows caller alias as well as call target for incoming group calls from a radio network.

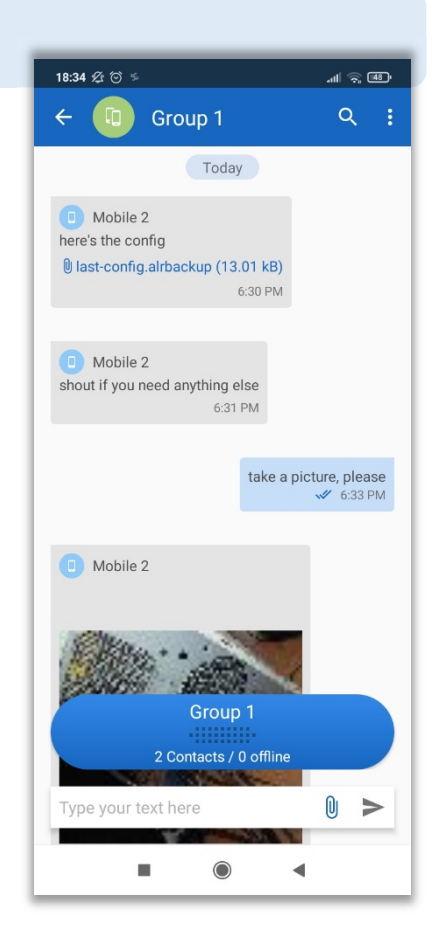

## Android Updates

### **Reconnect to the Server**

#### Switch between different connections to the same server in case of communication problems or server failure.  $15:17$  s

 $\leftarrow$  Servers • **Automatic reconnect to the redundant server** Server Connections In case of disconnection from the primary server, Mobile Client · Main 192 168 37 25:8443 automatically reconnects to the redundant radioserver. Redundant 192.168.37.33:8443 Main-external • **Create a prioritized list of servers** 178.121.34.65:8443 When changing the network type or losing connection with the server, the mobile application tries to connect to the servers from the list. • **Seamless change of the network type** Reconnect to the system and switch between Wi-Fi and mobile internet. • **Receive a notification in case the connection fails** If the connection is not successful, the user will receive a notification.

**NOTE**

The use of automatic switching for servers with different network configurations and profiles is not acceptable and may lead to incorrect work of the mobile application.

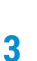

■ 七、79%■

 $111$ 

 $\circ$ 

### **Background Mode**

SmartPTT Mobile continues working in the background and connects to the system at startup.

- **Stay connected while working in other applications** SmartPTT Mobile continues working even if it is minimized.
- **Receive notifications if an attempt to connect to the radioserver fails** You can see in the Notification panel if connection to the radioserver was successful.
- **Automatic access to the PTT button to answer incoming calls** If you receive a call while the screen is locked, the PTT button appears, so you can respond promptly.
- **Presence and geolocation data in the background mode** When SmartPTT Mobile is in the background mode, the operator

receives data on user movements.

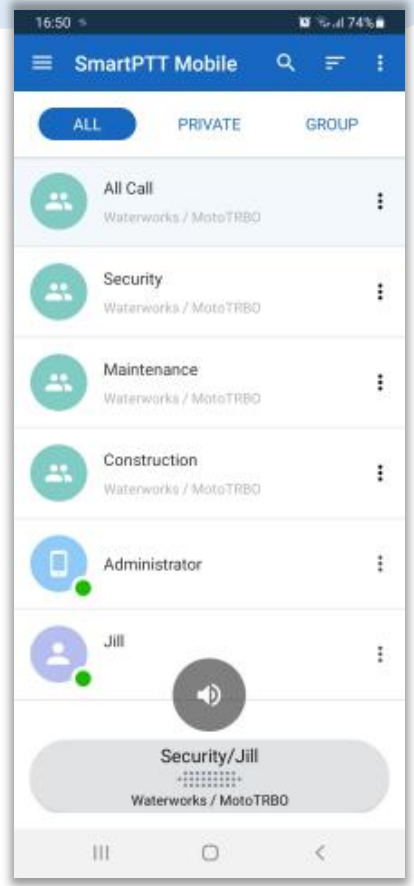

### **Support for New Devices**

SmartPTT Mobile now can operate on new devices with Android.

#### **Assign the hardware PTT button to SmartPTT Mobile and use the device as a radio**

- **•** Samsung Galaxy X Cover Pro
- **•** Inrico S200
- **•** Conquest S19
- **•** Runbo E81/E91
- **•** Hisense D50

## Contact us

If you have a request or want to learn more about our solutions, please contact our sale managers via email [sales@smartptt.com.](mailto:sales@smartptt.com)

Customer support is provided by the SmartPTT Technical Support Center. You can contact a support engineer via the email [support@smartptt.com](mailto:support@smartptt.com.) or by sending a request on the official support website [support.smartptt.com.](https://support.smartptt.com/)

The SmartPTT Technical Support Center does not consult on deployment and maintenance of the Motorola Solutions products except on settings related to the SmartPTT connection and data communication. For technical support on Motorola Solutions products, please contact an authorized Motorola Solutions representative in your region.

**Web:** [smartptt.com](https://smartptt.com/) **Email:** [info@smartptt.com](mailto:info@smartptt.com) **Tel.**: +1-786-362-5525 **Mailbox:** 290 NW 165th St, Ste P-800A, 3rd Flr, Miami, FL, 33169, USA